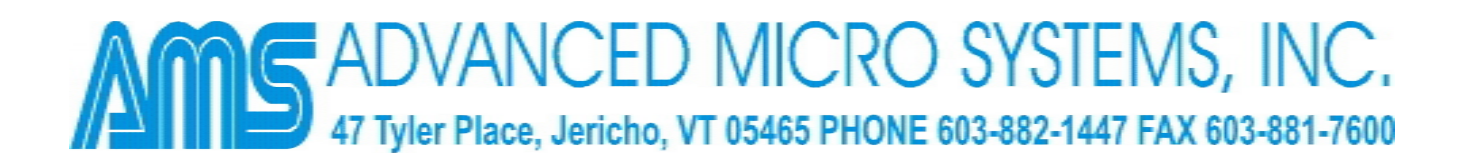

## **AMS QUICK-START PROCEDURE**

1) Download and install the software "AMS Cockpit" from our website using the address:

http://www.stepcontrol.com/download\_software.html.

- 2) Refer to the hardware manual to connect your AMS controller, driver, power supply and step motor.
- 3) Plug your serial adapter into an available COM port. Then connect the cat-5 networking cable from the serial adapter to your AMS controller. Make sure that upon initial start-up only one controller is connected to the COM port.
- 4) Turn power on to your controller.
- 5) Start "AMS Cockpit" by clicking on the respective quick launch button or desktop icon, or if you selected to have none of these placed onto your desktop during the installation, click on Start / Programs / AMS Cockpit / AMS Cockpit.
- 6) The AMS Cockpit program will start. Make sure that under Configure / COM Settings, the correct COM port has been selected. The screen will display "ready" after an initiation procedure which takes a few seconds.
- 7) To "Sign-On" and begin communications with the controller, press the Space Bar on your keyboard.
- 8) All AMS controllers come pre-programmed with a simple sequence to move a motor back and forth. Type the command "G" followed by the enter key, to initiate the program. To stop the motor from running hit the "Esc" key.
- 9) Happy motoring, you are now successfully communicating with your AMS controller!
- 10) If you intend to connect multiple axes to one COM port, make sure to assign each axis a unique name. In order to assign a name, press the  $\langle \text{Ctrl} \rangle + \langle \text{N} \rangle$  keys at the same time, then type the desired name (any character from A to Z or a to z). When prompted press "y" to have the name saved into the non-volatile memory. Press the Space Bar to sign on again. You can verify that the name has successfully been assigned by issuing the "X" command. The returned parameters will include the axis name.
- 11) Follow steps 2-7 and 10 for all axes that you wish to connect.

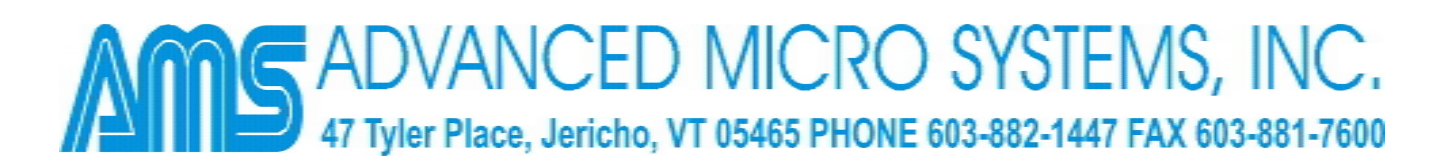

- 12) Once all axes have been assigned unique names, you may connect them in a chain configuration using cat-5 cables (see also the respective hardware manual). You are advised to insert the termination plug that is delivered together with the intelligent serial adapter into the open cat-5 slot of the last axis in the chain.
- 13) Start AMS Cockpit
- 14) To communicate if more than one controller is connected, you need to first enter Party Line Mode. Please do so using the respective button on the right hand side of the screen. The system will now scan for all legal axis names and will list all axes that were found on the screen. Please wait until this procedure has been completed – it takes a few seconds.
- 15) In Party Line Mode, every issued command needs to start with the axis name so that the system knows which axis you are intending to communicate with. For example, to issue the "G" command to axis "A", type "AG". You can now communicate with all controllers connected to your COM port.

## **For HELP, please call: 603-882-1447 or 800-234-2001**